# Process Management Toolkit

Designed for use with the 200 Series RTU family, DFS RTU Modules are assembled from the highest quality components and designed to maximize usability while minimizing installation, maintenance, and downtime.

The Process Management Toolkit (PMT) is a software suite<br>
used to configure and program the PLC033. This stand-<br> **PMT features the following modules:** used to configure and program the PLC033. This standalone application is designed to run on a desktop or laptop computer and interface with the PLC033 over a network. This can be a closed network (desktop/laptop computer connected directly to PLC033's Ethernet port) or a local area network (connect to PLC033 using the IP address assigned to it by the network administrator). PMT is designed for multiple platforms - Linux, Mac OS X 10.4 (or greater), and Windows XP (or greater) - and requires the Java 2 Platform, Standard Edition (J2SE) Java Runtime Environment (JRE) 1.4.2 or later.

- Logic Builder
- I/O Builder
- Screen Builder
- Screen Viewer
- Logical Memory Map
- DFS Radio Map

#### Logic Builder

Logic Builder is used to create the logical, ladder-based programs designed to manage complex control functions that run on the PLC033. These graphical programs are converted into logical I/O and auto controls, and are continuously scanned by the system. In traditional ladder logic, the values that flow along rungs and branches are strictly logical – 0 or 1. DFS' Logic Builder provides the extra flexibility of allowing rungs and branches to hold numeric values, including inputs from analog registers and the results of math operations, such as Add and Maximum. After a ladder logic diagram has been built and installed, you can use its logical I/O and auto controls in custom screens.

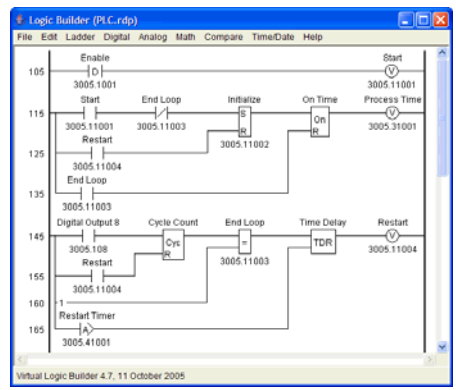

### I/O Builder

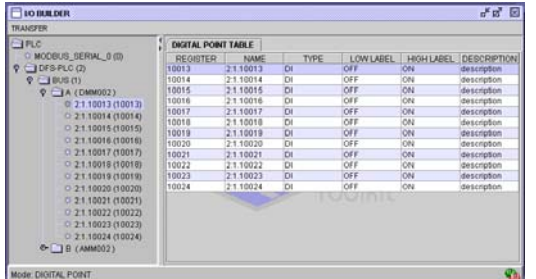

I/O Builder is used to configure communication parameters for the PLC033's serial ports. Use this application to add and configure the devices that the PLC033 will interface with, including DFS modules (local and remote) and Modbus master and slave devices.

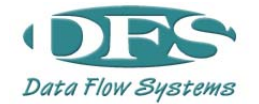

Data Flow Systems, Inc. 605 N. John Rodes Blvd., Melbourne, FL 32934 www.DataFlowSys.com Phone: 321-259-5009 Email: info@dataflowsys.com

#### Screen Builder

Screen Builder is used to create user interfaces to the PLC033 and the devices connected to it. These graphical screens can show you the status of a device (is the pump running or off? what is the tank's level?). They can also be used to control a device (click a button to turn a pump on or off; enter a value in an input field to force the tank to the specified level).

Built screens are viewed in PMT's Screen Viewer. By default, the last screen viewed will automatically be displayed the next time PMT is launched.

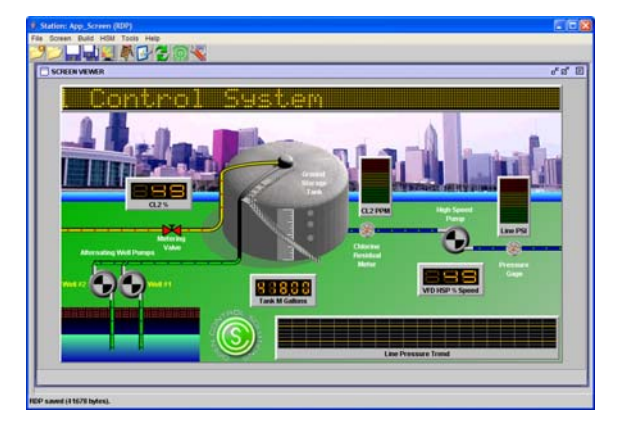

## Logical Memory Map

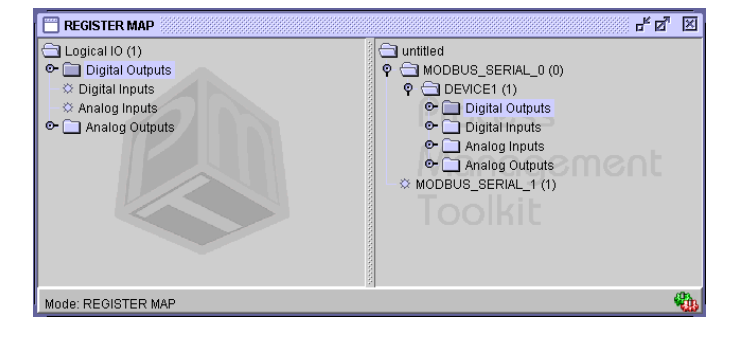

The Logical Memory Map is used to map all physical I/O to the correct register range in the PLC033's Logical Memory Map. By mapping all I/O to a common map using a common format, you are able to easily create logic for devices that use different communication protocols.

#### DFS Radio Map

The DFS Radio Map is used to map the registers in the Logical Memory Map into up to 15 DFS modules. This is required in order for the PLC033 to be polled by a HyperTAC II system using a DFS protocol. The mapped I/O can be any combination of physical I/O, logical I/O generated by ladder programs, and special function registers.

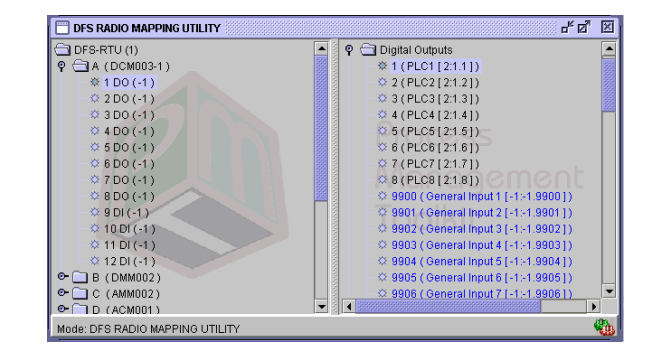

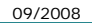

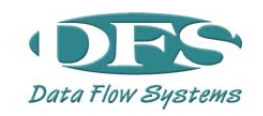

Data Flow Systems, Inc. 605 N. John Rodes Blvd., Melbourne, FL 32934 www.DataFlowSys.com Phone: 321-259-5009 Email: info@dataflowsys.com